## طريقة إصالح مشكل ضهور )- - -( عىل واجهة الجهاز ء<br>وعدم ضهور أي شيء في التلفاز لجهاز إكولينك ي CLASICO 5

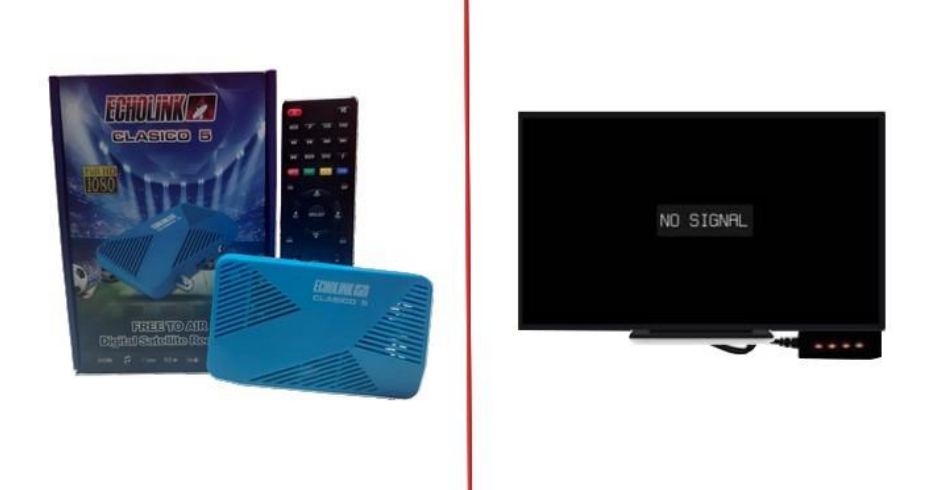

أوال قم بتحميل التحديث الخاص بالجهاز من الموقع [https://echolinkhd.com](https://echolinkhd.com/) https://siteflash.info

ثانيا غير اسم التحديث إلى rom.bin تم ضعه في الفلاشة USB ي ֦֧֢֦֧֦֧֦֧֦֡֜

تالتا قم بفصل الجهاز عن الكهرباء , بعدها قم بإيصال الفلاشة USB مع جهازك تم أعد تشغيله مع الضغط مرتين أو تلات مرات على زر التشغيل/ الإطفاء الخاص بريموت كنترول ر

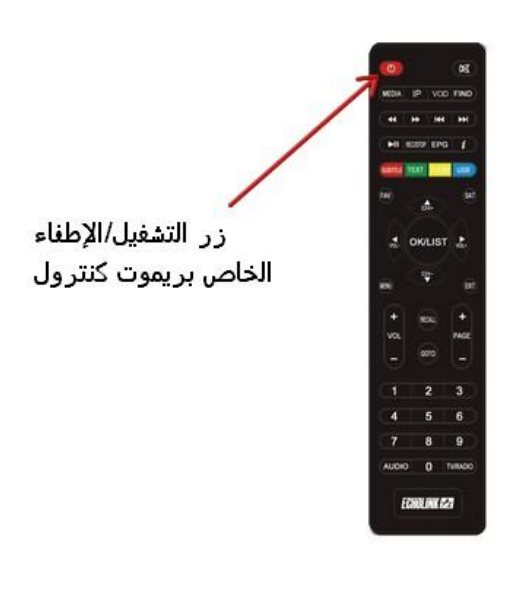

بعدها و بشكل تلقائي سوف يبدء الجهاز بتحميل التحديت كما هو موضح بالصورة أسفله ، بعد الإنتهاء من تحميل التحديت ' ي ę سوف يعيد الجهاز تشغيل نفسه و العمل بشكل عادي .

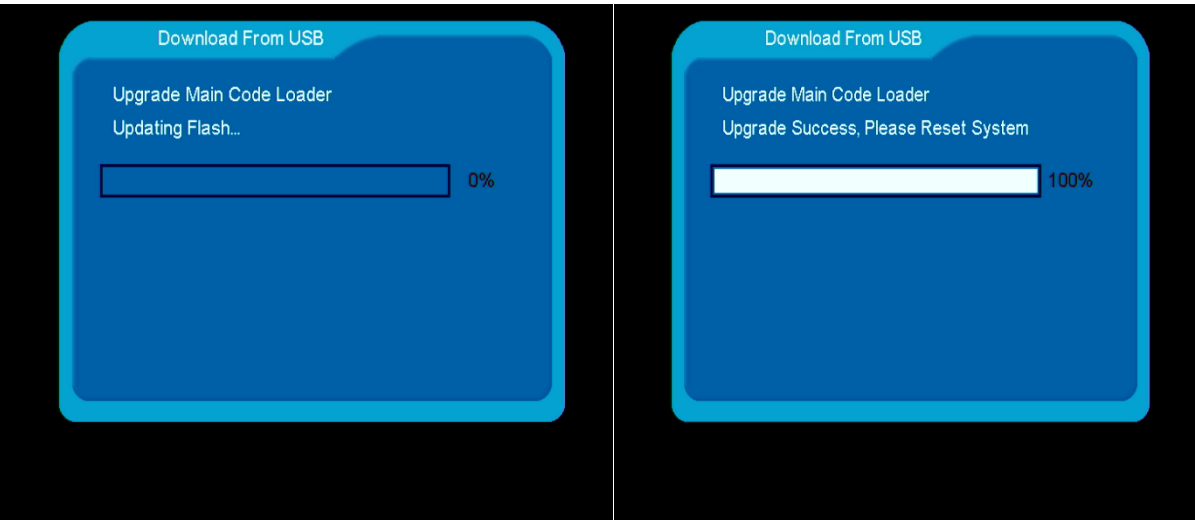

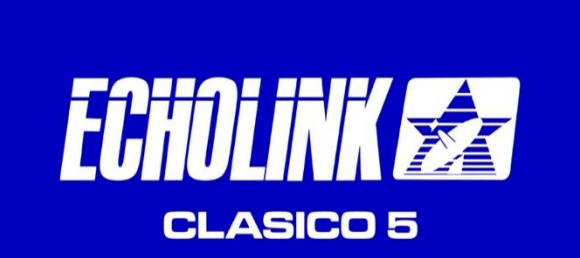

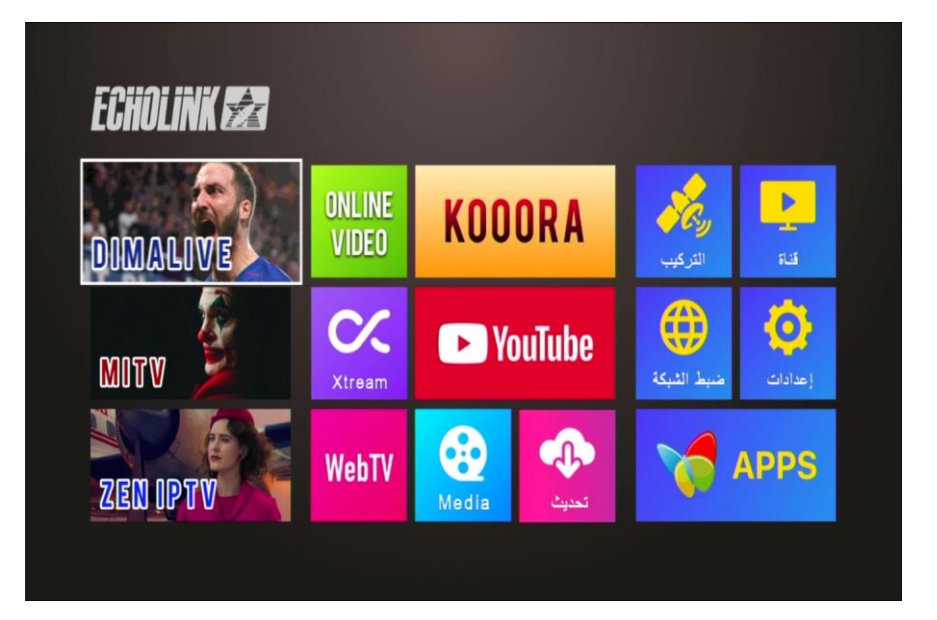

إلى اللقاء في تدوينات اخرى إن شاء الله